# Выпускная квалификационная работа на тему:

#### «Разработка графической подсистемы анализа и идентификации параметров вибрации опор турбоагрегата»

Студент гр. И322 Кузнецов С.Н.

> Руководитель Васюков В.М.

# Цель работы:

Разработка графической подсистемы анализа и идентификации параметров вибрации опор турбоагрегата с дальнейшей интеграцией её в систему мониторинга ЛМЗ-97.15 С.

#### Поставленные задачи:

- ∙ рассмотреть методы и средства компьютеризации вибродиагностики;
- ∙ выбрать и обосновать методы диагностики;
- ∙ спроектировать графическую подсистему;
- ∙ обосновать выбор языка программирования и среды разработки;
- ∙ разработать графическую подсистему.

#### Проектируемая подсистема должна отвечать следующим требованиям:

- •использовать протокол обмена с измерительной аппаратурой ЛМЗ-97.15С;
- •производить запрос выборки параметров вибрации из архива;
- •производить запрос текущих параметров вибрации из системы мониторинга;
- •обрабатывать полученные выборки параметров вибрации;
- •графически отображать обработанные параметры вибрации;
- •производить графический сравнительный анализ графиков построенных по параметрам вибрации.

#### Турбоагрегат и преобразователь ПЛВ-03

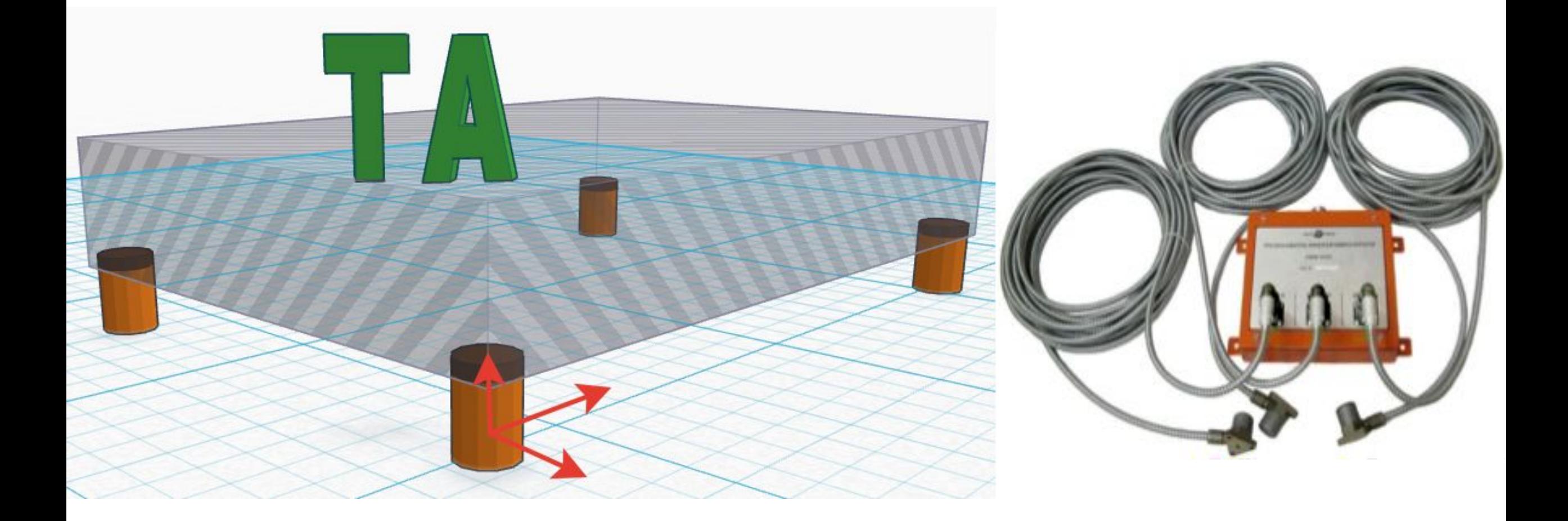

#### Методы и средства компьютеризации вибродиагностики

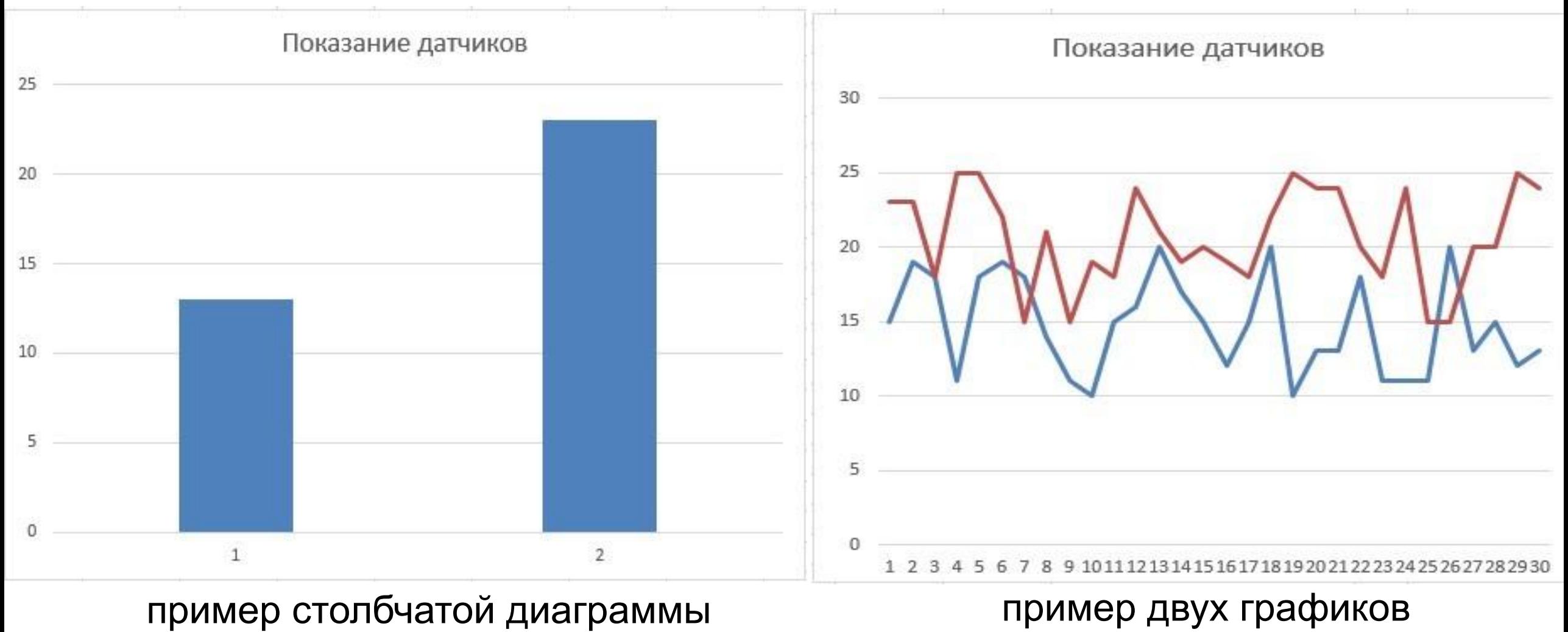

5

#### Методы и средства компьютеризации вибродиагностики

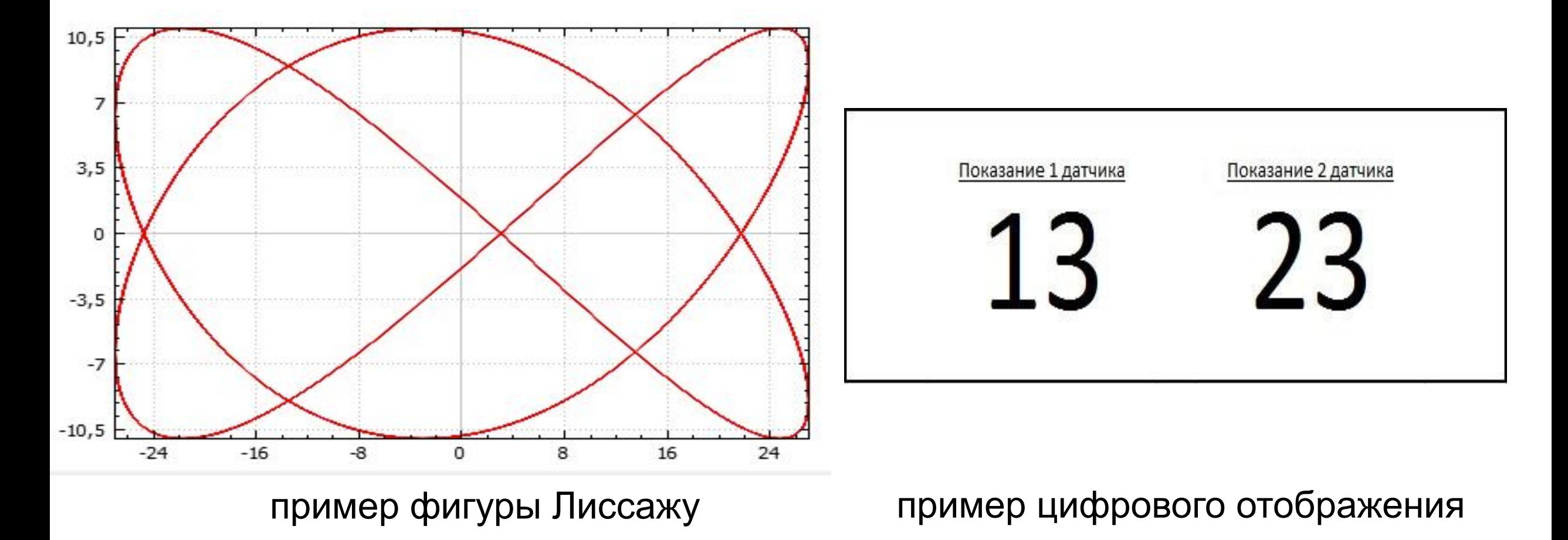

6

# Фигуры Лиссажу

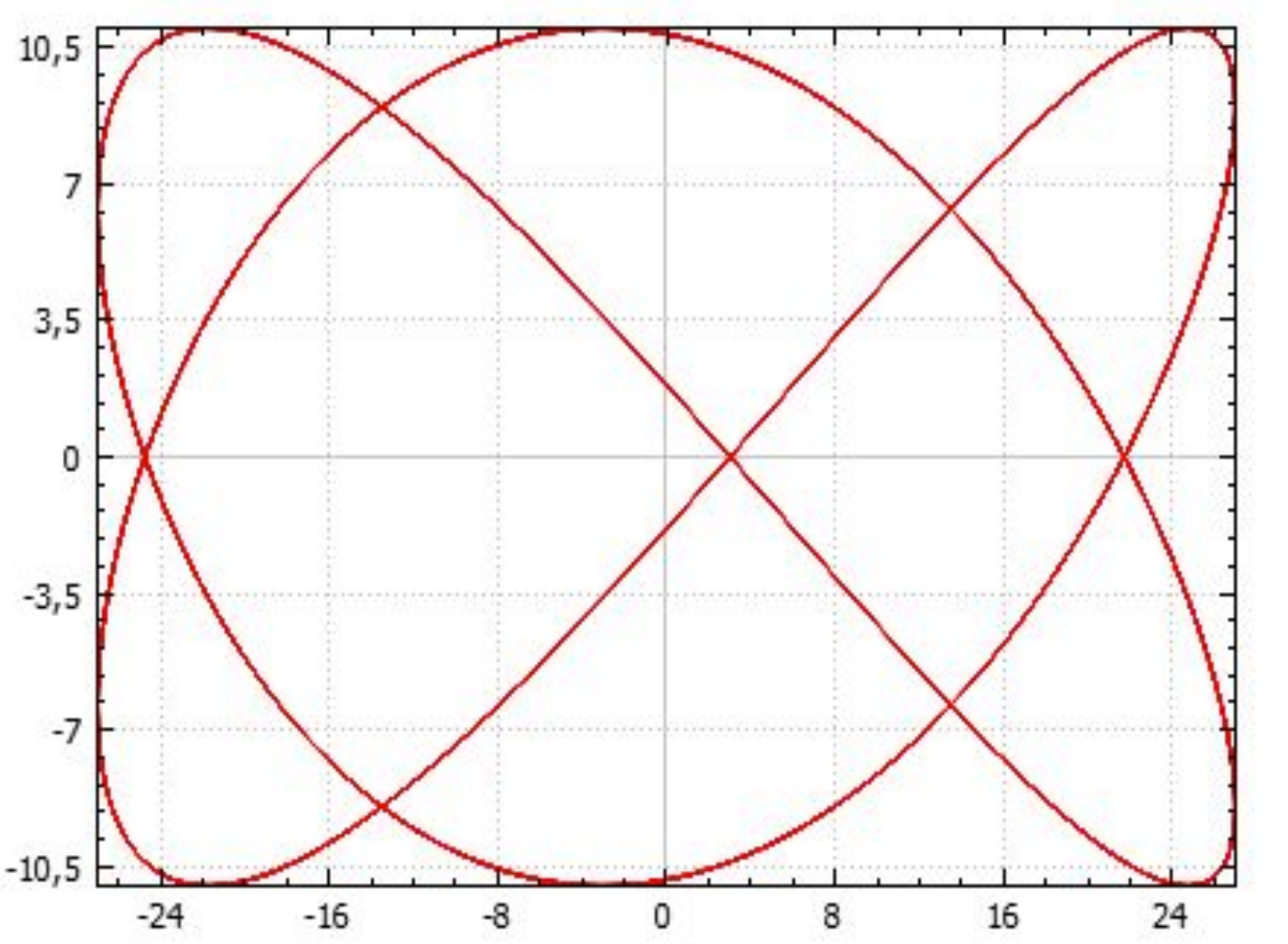

- высокая точность измерений;
- влияние показателей друг на друга;
- возможность предсказать поведение системы исходя из текущего состояния;
- наглядность отображения;
- удобное восприятие для пользователя;
- нет требований к масштабированию графика.

#### Проектирование подсистемы

- Модульное проектирование.
- Создание макета интерфейса.
- Создание макета модуля отображения.
- Структуризация единого формата данных.

### Модули графической подсистемы

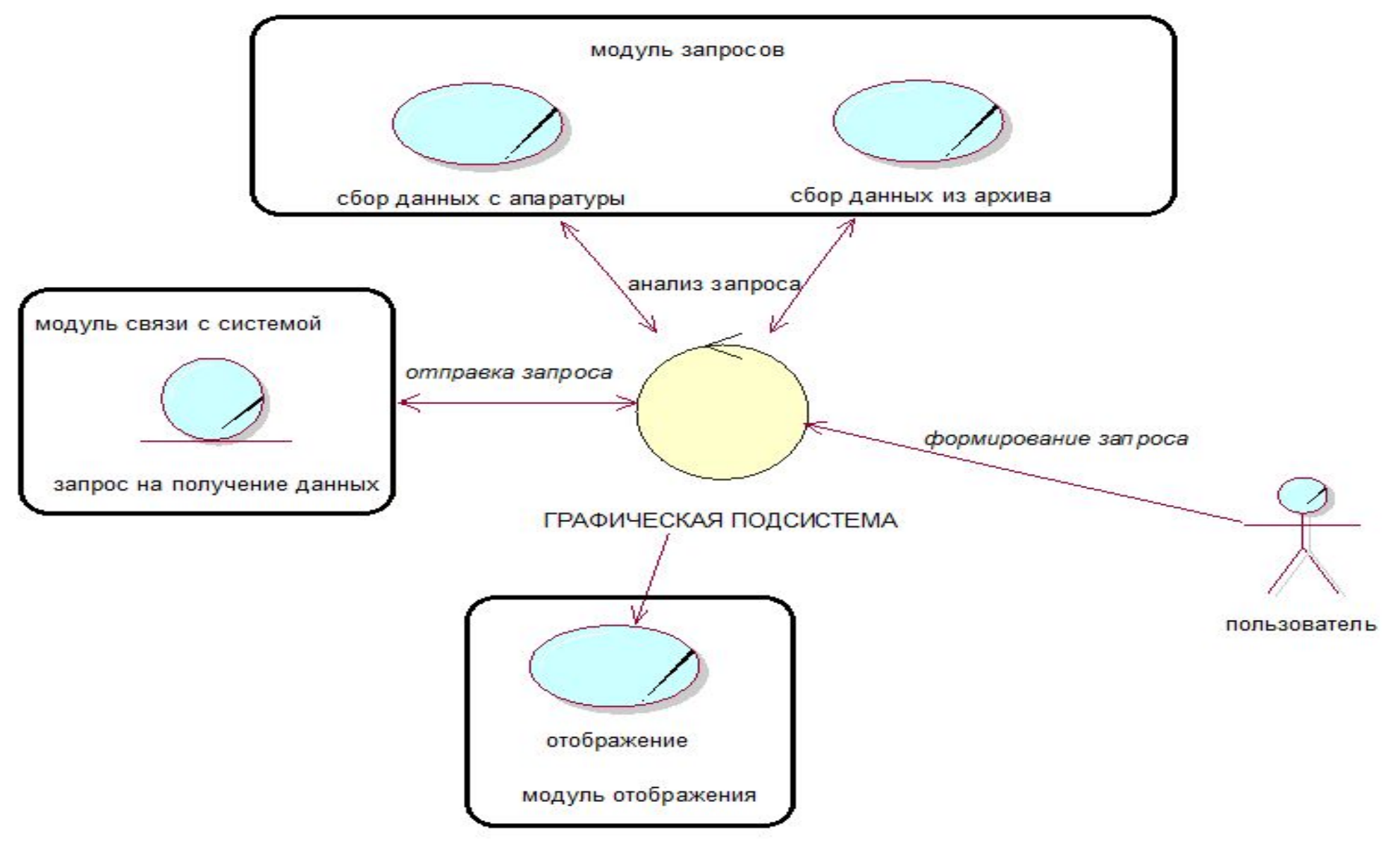

#### Макет интерфейса

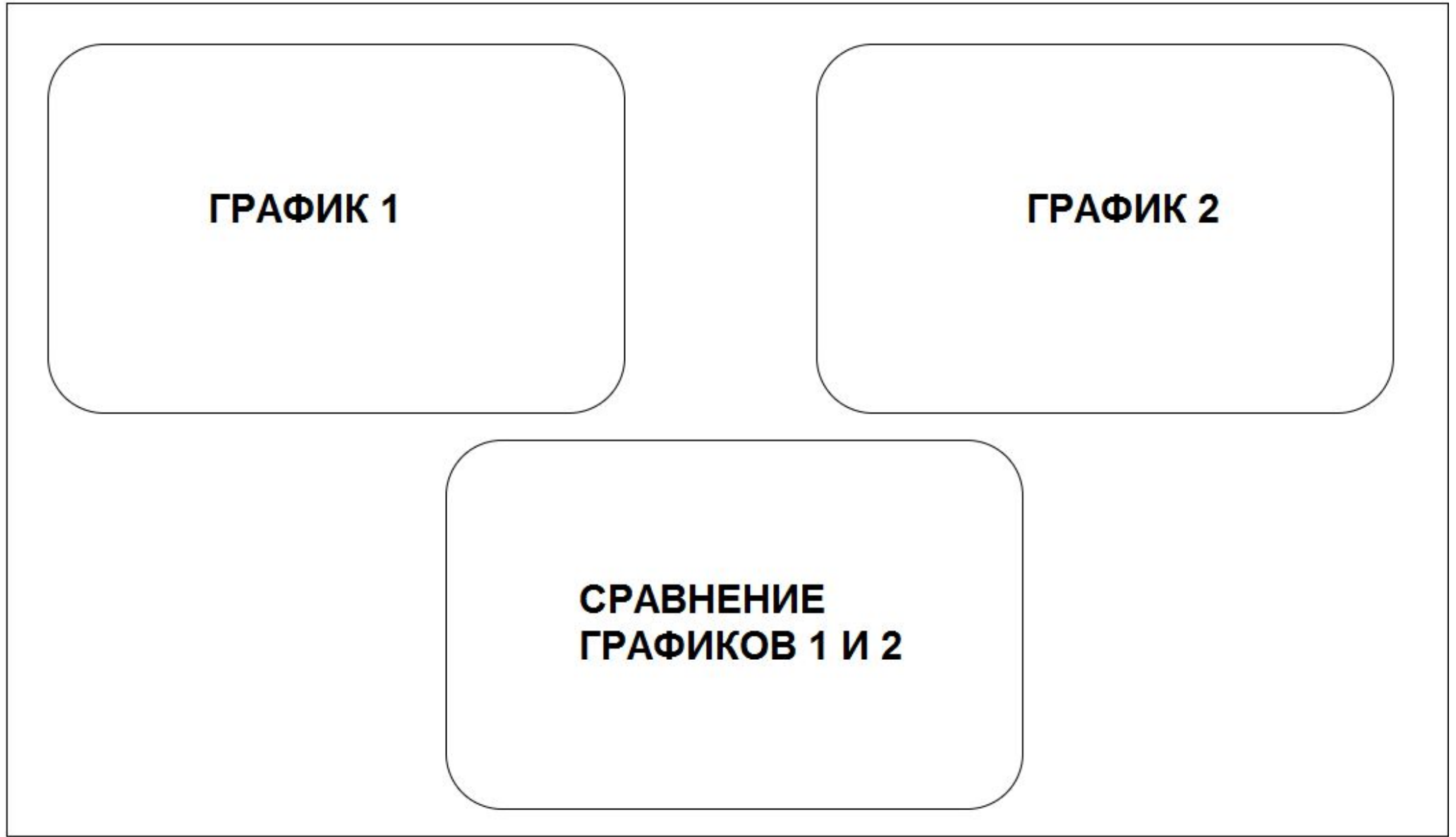

#### Макет модуля отображения

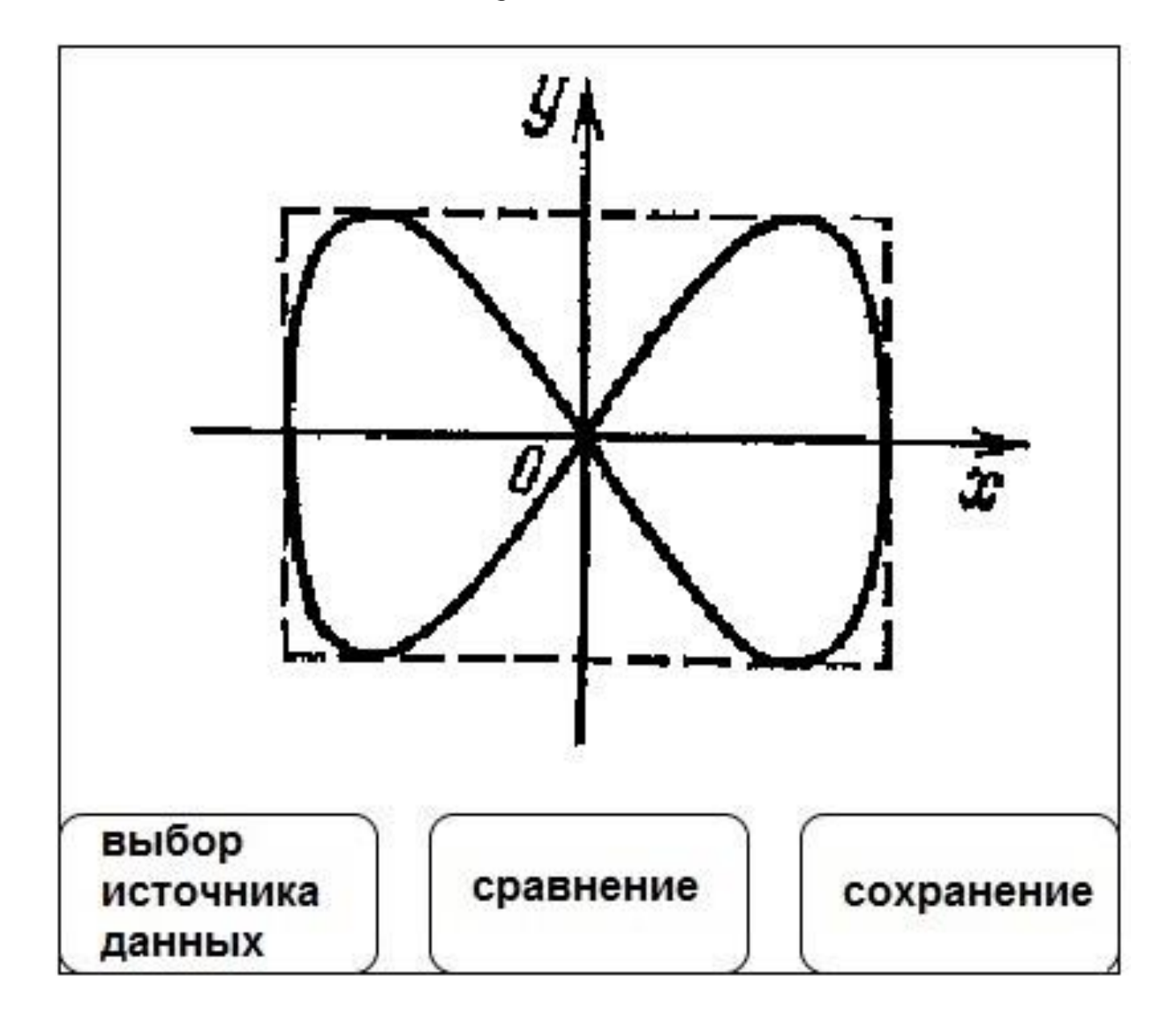

#### Структуризацией именования, принятой в ЗАО "Энергоприбор" является: «имя прибора.имя модуля.имя канала.имя параметра»

- ∙ имя\_прибора имя прибора формируется по принципу "s\_YY\_MM\_NNN";
- имя модуля название модуля измерителя вибрации опоры;
- имя канала наименование плоскости измерения;
- ∙ имя\_параметра– в рамках данной программы "имя параметра" будет фигурировать как «синхронная выборка».

### Разработка графической подсистемы

- Выбор среды разработки ПО.
- Разработка графической подсистемы.
- Реализация подсистемы.
- Интеграция подсистемы.

# Выбор среды разработки ПО

- большое количество документации и примеров;
- бесплатное распространение;
- автоматическое дополнение кода;
- детальная пользовательская настройка подсветки синтаксиса;
- возможность работы с наиболее популярными системами контроля версий, таких как CVS, Mercurial, Git и другими;
- графический интерфейс отладчика, допускающий пошаговую отладку программы и другие.

### Возможности библиотеки QCustomPlot

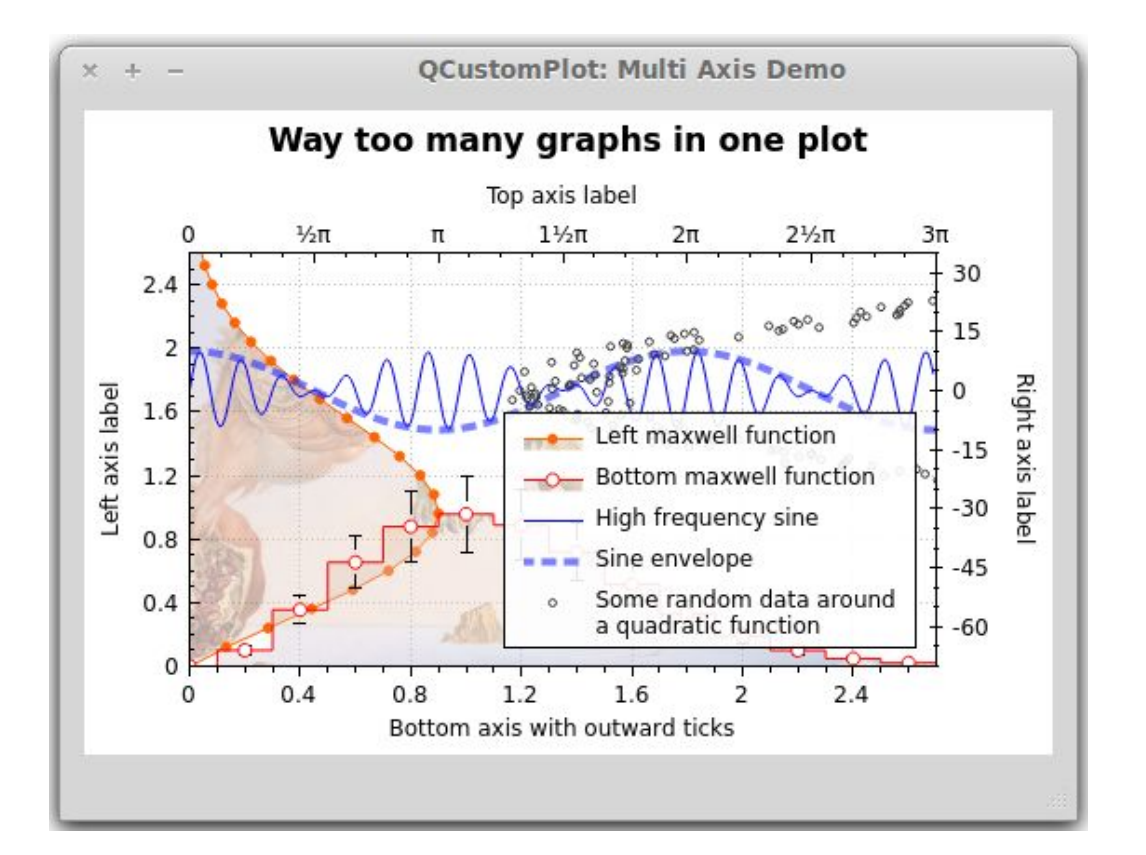

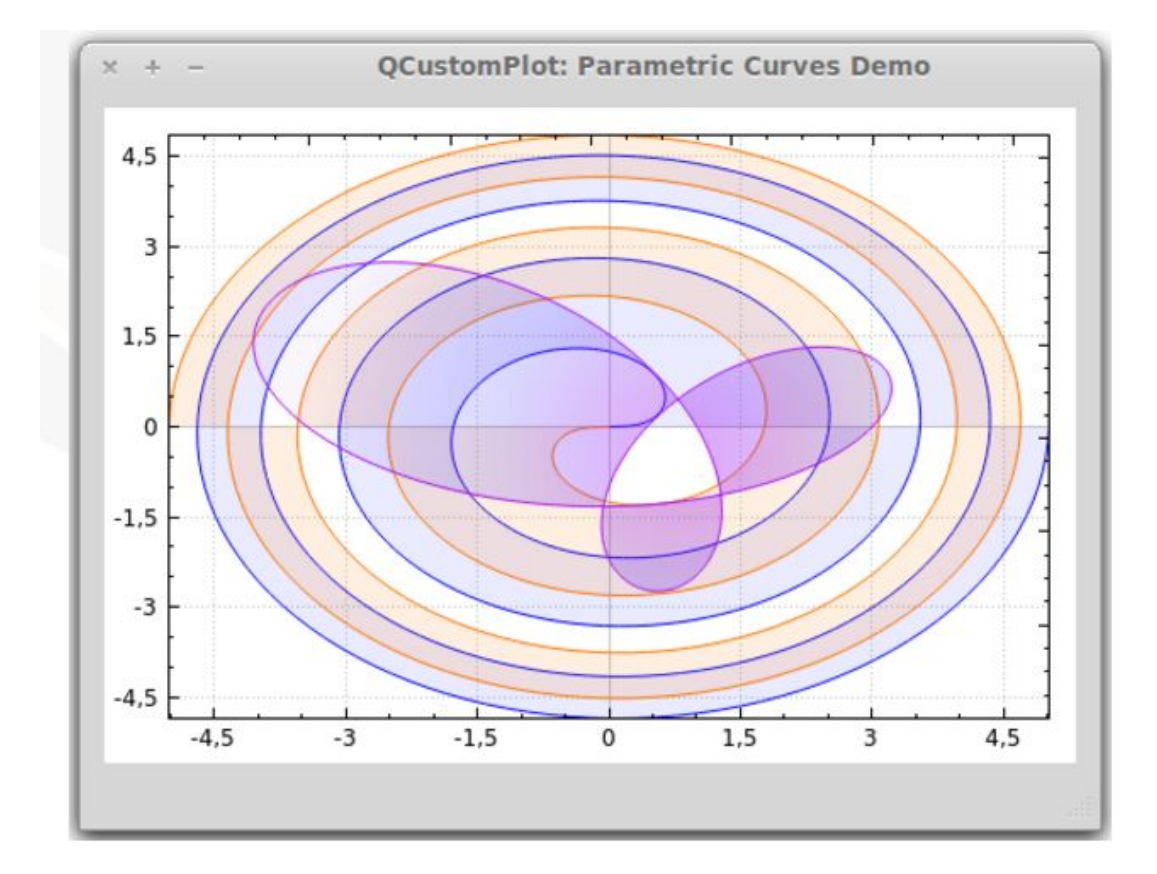

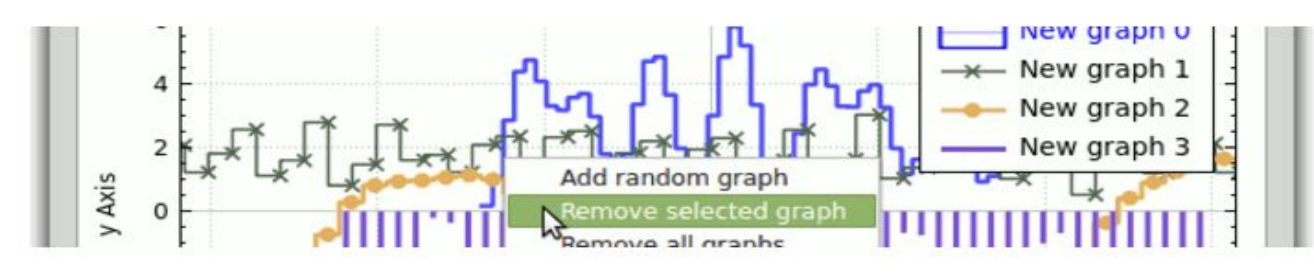

#### Разработка графической подсистемы

информация выход Пишите здесь

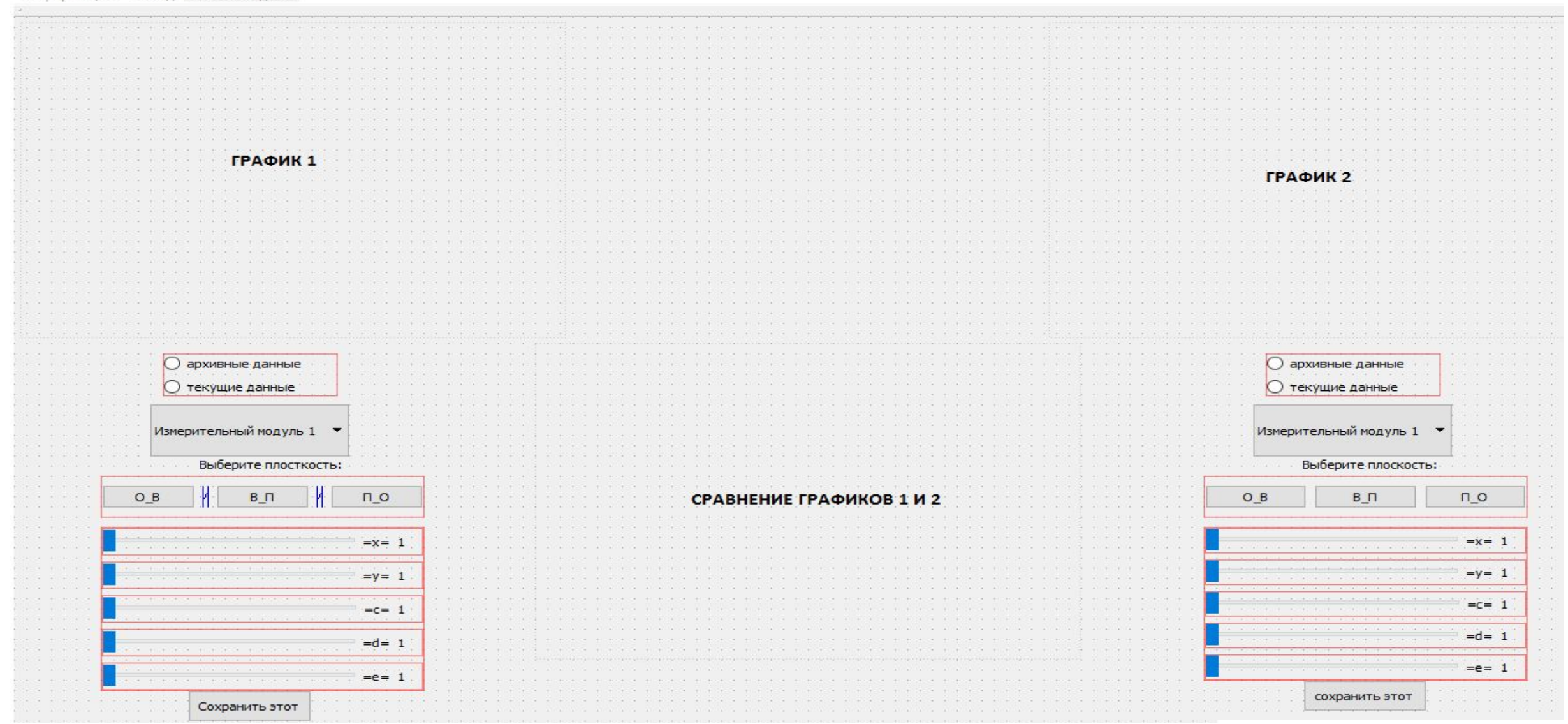

16

#### Реализация графической подсистемы

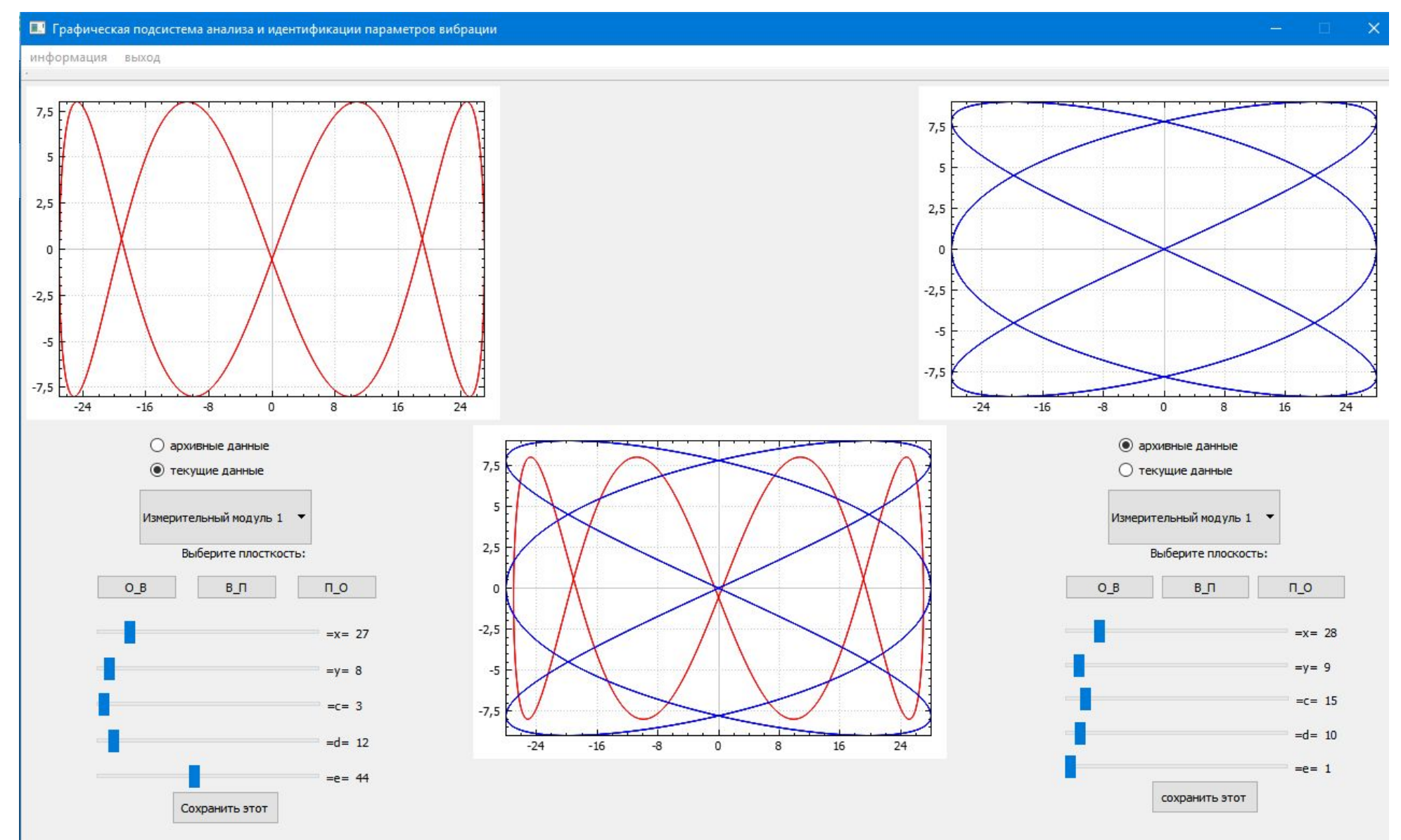

# Справка о внедрении разработанной подсистемы в ЗАО «Энергоприбор»

Справка о внедрении проекта.

#### СПРАВКА

о внедрении результатов дипломной работы студента БГТУ «Военмех» Кузнецова С.Н.

Разработанная графическая подсистема анализа и идентификации параметров вибрации опор турбоагрегата для системы мониторинга ЛМЗ-ЗАО «Энергоприбор». 97.15C будет использована  $\overline{B}$ деятельности Разработанная подсистема отвечает всем поставленным требованиям.

Технический директор

Никитин С. С.

/Никитин С. С.

#### Результаты работы

Разработана графическая подсистема которая отвечает всем требованиям, поставленным заказчиком:

- использует протокол обмена с измерительной аппаратурой ЛМЗ-97.15С;
- производит запрос выборки параметров вибрации из архива;
- производит запрос текущих параметров вибрации из системы мониторинга;
- обрабатывает полученную выборку параметров вибрации;
- •графически отображает обработанные параметры вибрации;
- проводит сравнительный графический анализ графиков построенных по параметрам вибрации.

# Спасибо за внимание!